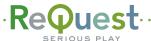

## 

Your IMC can be used as an extra audio source through your TV or home theater system - F.Series and iQ

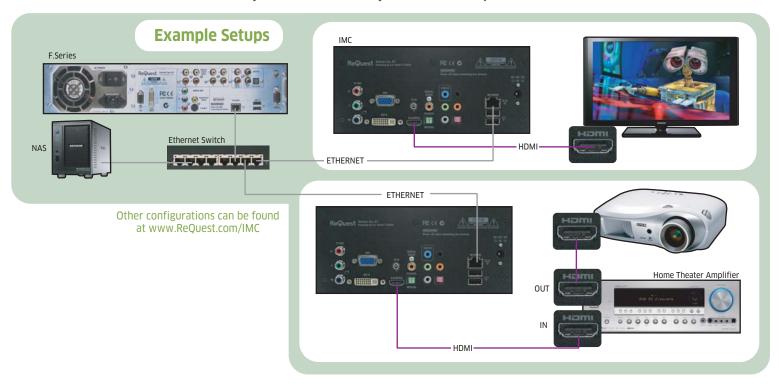

On your IMC, Browse to "Settings" and select "Audio". Settings **Audio** 10 HDMI Digital Output (Optical & Coaxial) **Downmix Options:** Pass Thru Pass Thru (S/PDIF) 2 Channel Stereo Audio Source for Music: O Server (control server outputs) IMC (stream music to this IMC) Save Cancel Under "Audio Source for Music" Select "IMC (stream music to this IMC)"

After connecting, power on system.

Visit

WWW.ReQuest.com/help

for help with this and all other

ReQuest products!

Your IMC will now only have control of music from this streaming source.

To return control of other zones, go back to the Audio Settings page and change back to "Server (control server outputs)"

The IMC will no longer stream directly.

NOTE: All IMC units connected to a F2/F4 server use the highest zone (2/4) to browse for music on the GUI. Each IMC can play different and unique streams, but ALL IMCs will follow browse activity on the highest zone and browse simultaneously.

This method uses MP3 files for streaming, so Automatic Dual Encoding must be enabled.

iQ Systems can stream from hard disk based music sources **only.**